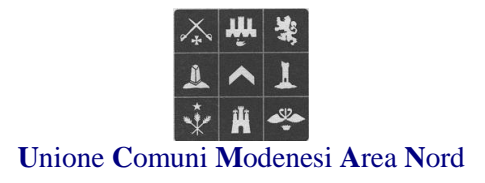

**Prot. n. 51290**

**Selezione pubblica mediante prova selettiva per la copertura, con contratto di lavoro a tempo pieno ed indeterminato, di n. 5 posti con profilo professionale di "Istruttore Amministrativo", categoria professionale C, posizione economica C1, da assegnare ai Comuni aderenti all'Unione Comuni Modenesi Area Nord e all'Unione stessa**

# **COMUNICAZIONE PROVA SCRITTA SUPPLETTIVA riservata ai candidati assenti alla prova scritta tenutasi in presenza del 13.12.2021 causa provvedimento di isolamento domiciliare, in relazione all'emergenza epidemiologica, da Covid-19, a cura della competente struttura sanitaria**

# **LA PROVA SCRITTA SUPPLETTIVA SI TERRA' IL GIORNO 20.12.2021 ALLE ORE 9.00 IN MODALITÀ TELEMATICA DA REMOTO**

In relazione all'emergenza epidemiologica in essere da COVID-19:

- richiamato l'avviso del concorso in oggetto prot. 8836 del 16/3/2021, il quale, anche con riferimento alla prova scritta prevede che la stessa dovesse essere svolta "nel rispetto delle misure urgenti in materia di contenimento e gestione dell'emergenza epidemiologica, disposte dalla Presidenza del Consiglio dei Ministri, dalle vigenti diposizioni normative …"

- ricordato che, successivamente alla pubblicazione del predetto avviso, è entrato in vigore il decreto legge 1/4/2021, n, 44 convertito con modificazioni nella legge 28/5/2021 n. 76 che, con decorrenza dal giorno 3/5/2021, consente lo svolgimento delle prove in presenza delle prove concorsuali (art. 10 comma 9);

- ricordato pertanto, in riferimento al concorso in parola che la prova preselettiva si è svolta in modalità telematica il giorno 6/12/2021 e che la prova scritta si è svolta in presenza il giorno 13/12/2021 in locale idoneo al rispetto del Protocollo di sicurezza in materia;

- visto che alla luce della documentazione agli atti, si riscontrano situazioni riconducibili alla mancata partecipazione alla prova scritta causa isolamento domiciliare, in relazione all'emergenza epidemiologica, da Covid-19 prescritto da competente struttura sanitaria, per le quali viene richiesto lo svolgimento di una prova scritta supplettiva;

- ritenuto che, a causa della persistenza della emergenza epidemiologica, la scelta di effettuare le prove in presenza non debba precludere la partecipazione al concorso di coloro che, proprio a causa delle predetta emergenza siano impossibilitati a presenziare;

- tenuto conto dell'orientamento giurisprudenziale di recente affermazione volto statuire che il "*principio di autoresponsabilità e di regolare svolgimento dei procedimenti amministrativi incontra un limite in un'emergenza pandemica globale relativa a provvedimenti adottati non per la tutela individuale del singolo partecipante alla procedura concorsuale, ma della collettività, posto che la previsione dell'obbligo di isolamento domiciliare è diretta a tutelare un interesse non solo e non tanto del soggetto infetto o potenzialmente infetto da Covid-19, ma soprattutto quella a impedire la diffusione della pandemia nella collettività*"

- tenuto conto infine che l'art. 10 comma 2 del predetto decreto legge n. 44/2021 stabilisce per le prove in presenza *"….fino al permanere dello stato di emergenza deliberato dal Consiglio dei ministri il 31 gennaio 2020, e successive proroghe, la non contestualità, assicurando comunque la trasparenza e l'omogeneità delle prove somministrate in modo da garantire il medesimo grado di selettività tra tutti i partecipanti."*

Tutto ciò premesso, si comunica che:

I candidati che, in occasione della prova scritta, tenutasi in presenza, nel rispetto delle vigenti prescrizioni e Protocollo del 15.04.2021 del Dipartimento della Funzione Pubblica, in data 13.12.2021, siano risultati assenti, in forza di documentato e documentabile isolamento domiciliare, in relazione all'emergenza epidemiologica, da Covid-19, prescritto a cura della competente struttura sanitaria, possono partecipare allo svolgimento della prova scritta supplettiva, prevista in data 20.12.2021, ore 9.00 che si terrà in modalità telematica da remoto.

**A tal fine i candidati interessati devono far pervenire entro e non oltre le ore 12.30 di venerdì 17.12.2021, la documentazione attestante che l'assenza alla prova scritta del 13.12.2021 risulti esclusivamente da isolamento domiciliare documentato da provvedimento scritto a cura della competente struttura sanitaria, in relazione all'emergenza epidemiologica da COVID-19.**

Si allegano le Linee guida per sostenere la prova scritta in modalità telematica con doppia videocamera.

Mirandola, lì 15.12.2021

 F.to Il Presidente della Commissione Esaminatrice  *(Dott. Gianni Doni)*

# **Linee Guida per sostenere la prova scritta in modalità telematica con doppia videocamera**

#### **Indicazioni generali**

Le indicazioni seguenti costituiscono le scelte operative per lo svolgimento delle prove scritte in modalità telematica con **l'impiego di doppia videocamera**.

Le presenti linee guida risultano accettate nel momento in cui il candidato accede alla videoconferenza.

Il candidato deve essere in possesso della seguente dotazione tecnica:

- computer (da qui in avanti **PC**) dotato di sistema operativo recente (Windows 7 e successivi, OS X 10.13 e successivi) provvisto di videocamera **(prima videocamera)** e sistema audio (microfono e casse), collegato alla rete internet con connessione stabile e con browser aggiornato (è fortemente consigliato il collegamento del PC al router tramite apposito cavo di rete);
- smartphone o tablet, preferibilmente con connessione propria per non appesantire la rete (da qui in avanti **dispositivo mobile**) da utilizzare come **seconda videocamera** durante la prova.

Le prove d'esame sono sempre precedute da una **verifica tecnica** che consente di far accertare al candidato il funzionamento della propria attrezzatura informatica. La verifica tecnica è obbligatoria, non sono pertanto ammessi alla prova successiva coloro che non hanno realizzato l'accertamento tecnico.

Per accedere alla verifica tecnica occorre utilizzare il link trasmesso ai candidati - il giorno e all'ora indicata, preferibilmente con 5-10' di anticipo - , sono, inoltre, forniti il meeting ID e la password da utilizzare sul dispositivo mobile.

Lo svolgimento della verifica tecnica e della prova viene registrato, in modo che i filmati rimangano a disposizione della Commissione, per i tempi stabiliti dalla legge, a testimonianza della regolarità delle operazioni svolte. **A terzi è invece tassativamente vietato registrare, con strumenti di qualsiasi tipologia, l'audio, il video o l'immagine della seduta a distanza e diffondere gli stessi dati in qualsivoglia modo siano stati ottenuti.** 

Affinché la prova abbia validità, il candidato deve rimanere costantemente connesso con entrambi i dispositivi durante l'intera sessione di prova. Nel caso di brevissime interruzioni, la Commissione valuterà in merito.

Il candidato si assume la piena responsabilità di eventuali malfunzionamenti della linea (velocità ridotta, interruzione del servizio o altro) o della tecnologia utilizzata; tale condizione resta in capo al candidato e non costituisce motivo di ripetizione della prova o ragione di ricorso.

### **Installazione e funzionamento del programma di videoconferenza**

Il programma di videoconferenza che deve essere installato sui dispositivi (PC e dispositivo mobile) è ZOOM.

### *Come far funzionare ZOOM sul PC:*

Se NON hai ancora installato il programma Zoom, dopo aver cliccato sul link, verrà in automatico scaricato un file da eseguire. Una volta eseguito il file, si apre una finestra, clicca su ``apri zoom meeting`` attivando audio e video.

Se hai già installato il programma Zoom, dopo aver cliccato sul link trasmesso ai candidati, si apre una finestra, clicca su ``apri zoom meeting`` attivando audio e video.

### *Come far funzionare ZOOM sul dispositivo mobile*

Se NON hai ancora installato il programma Zoom:

- 1) Se hai un dispositivo Android vai su Play Store, cerca tra le App Zoom (in italiano), scegli Zoom Cloud Meeting, selezione installa.
- 2) Se hai un dispositivo IOS vai su APP Store, cerca tra le App Zoom (in italiano), scegli Zoom Cloud Meeting, selezione installa.

Ad installazione avvenuta segui le istruzioni successive.

Se hai già installato il programma Zoom, clicca su "entra in una riunione", digita l'ID della riunione, clicca su Entra, digita il passcode riunione, clicca su OK.

# *Attenzione:*

- *il candidato deve entrare in videoconferenza scegliendo l'opzione "entra con video" e NON attivare l'opzione audio (che scollega sia il microfono, sia l'altoparlante)*
- *il candidato, qualora riceva telefonate sul dispositivo mobile durante lo svolgimento della prova, NON deve assolutamente rispondere. Il candidato, per evitare qualsiasi disturbo, deve avere prima dell'inizio della prova, silenziato la suoneria.*

### **Allestimento della stanza e regole di comportamento**

- allestire la stanza e la postazione in tempo utile a garantire l'inizio delle attività all'orario previsto;
- la stanza deve essere priva di altre persone, con le porte chiuse, silenziosa e correttamente illuminata
- avere a disposizione le attrezzature informatiche indicate e posizionate **come di seguito specificato**
- avere a disposizione il documento di identità in corso di validità per permettere l'identificazione;
- mantenere l'audio e le videocamere sempre in funzione durante lo svolgimento della prova;
- rimanere ben inquadrati, centrati e visibili, il volto deve essere completamente e costantemente visibile dalla videocamera del PC;
- non leggere le domande ad alta voce (non tenere le mani davanti alla bocca) e stare in silenzio per non disturbare gli altri concorrenti;
- non utilizzare auricolari o cuffie in quanto non sono consentiti;
- sulla scrivania non devono essere presenti testi, appunti o qualsiasi altra fonte informativa;
- la commissione può chiedere al candidato, in qualsiasi momento, di direzionare una delle videocamere all'interno della stanza per prendere visione dell'assenza di altre persone nella stessa nonché verificare che le porte della stanza siano chiuse;

### **Configurazione della postazione d'esame**

- posizionare il monitor del PC e il dispositivo mobile in modo da evitare riflessi e abbagliamenti,
- posizionare il dispositivo mobile lateralmente e in modo leggermente arretrato rispetto al PC in modo da inquadrare il PC stesso come mostra l'immagine sottostante (devono risultare ben visibili il monitor e la tastiera).
- Il dispositivo mobile deve essere posizionato ad un'altezza di circa 1,50 metri e ad una distanza di circa 70 cm dal PC
- durante lo svolgimento della prova, il dispositivo mobile dovrà essere collegato ad una presa di corrente; in alternativa la batteria dovrà **avere almeno tre ore di autonomia**

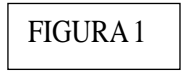

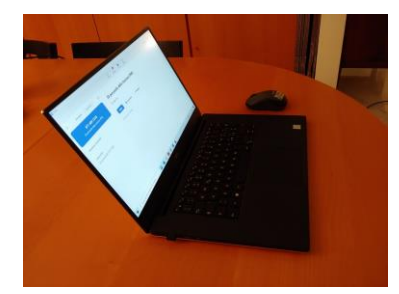